**SHANGHAI BAUD DATA COMMUNICATION LTD.**

# BDCOM GP1704-4F-E USER MANUAL

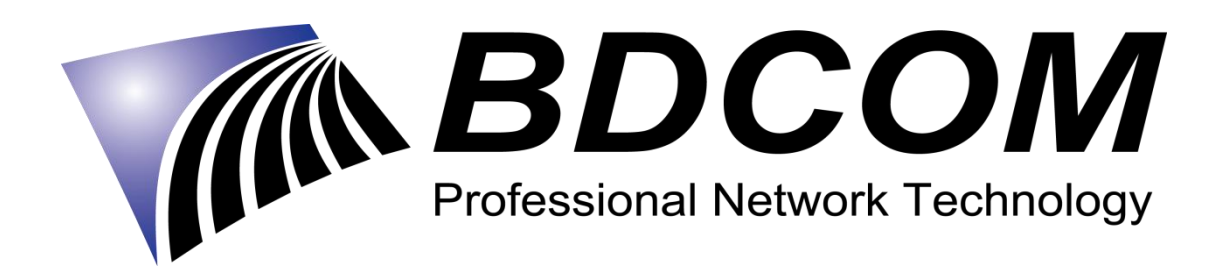

### **INTRODUCTION**

**INTRODUCTION**<br>BDCOM GP1704-4F-E is a handy, flexible and standard device, with high integration, about<br>connection to the net. It is a high-end multi-in-one terminal product up to IEEE802.11b/g/n<br>standard, providing connec **INTRODUCTION**<br>BDCOM GP1704-4F-E is a handy, flexible and standard device, with high integration, about<br>connection to the net. It is a high-end multi-in-one terminal product up to IEEE802.11b/g/n<br>Main Characteristics:<br>Mai **INTRODUCTION**<br>BDCOM GP1704-4F-E is a handy, flexible and standard device, with high integration, about<br>connection to the net. It is a high-end multi-in-one terminal product up to IEEE802.11b/g/n<br>Main Characteristics:<br><br>● INTRODUCTION<br>BDCOM GP1704-4F-E is a handy, flexible<br>connection to the net. It is a high-end m<br>standard, providing connection with high per<br>Main Characteristics:<br>• following ITU-T G.984/988 standard, a<br>• set and monitored t **INTRODUCTION**<br>
BDCOM GP1704-4F-E is a handy, flexible and standard device, with high integration, about<br>
connection to the net. It is a high-end multi-in-one terminal product up to IEEE802.11b/g/n<br>
standard, providing con **INTRODUCTION**<br>BDCOM GP1704-4F-E is a handy, flexible and standard device, v<br>connection to the net. It is a high-end multi-in-one terminal prod<br>standard, providing connection with high performance for home users<br>Main Chara **INTRODUCTION**<br> **EXECUTE EXECUTE SET A SUBMONARY SET AND AND CONFIGURATION**<br> **EXECUTE CONFIGURATION**<br> **EXECUTE CONFIGURATION**<br> **EXECUTE CONFIGURATION**<br> **EXECUTE CONFIGURATION**<br> **EXECUTE CONFIGURATION**<br> **EXECUTE CONFIGURAT INTRODUCTION**<br>
BDCOM GP1704-4F-E is a handy, flexible and standard device, with high integration, about<br>
connection to the net. It is a high-end multi-in-one terminal product up to IEEE802.11b/g/n<br>
Main Characteristics:<br> INTRODUCTION<br>
BDCOM GP1704-4F-E is a handy, flexible and standa<br>
connection to the net. It is a high-end multi-in-one te<br>
standard, providing connection with high performance for<br>
Main Characteristics:<br>
• following ITU-T G BDCOM GP1704-4F-E is a handy, flexible and standard device, with high integration, about<br>connection to the net. It is a high-end multi-in-one terminal product up to IEEE802.11b/g/n<br>standard, providing connection with high BDCOM GPT/04-4F-E is a nandy, flexible and standard<br>connection to the net. It is a high-end multi-in-one terminal<br>standard, providing connection with high performance for hor<br>Main Characteristics:<br>Collowing ITU-T G.984/98

- 
- 
- 
- **1010wing 110-1 G.984/988 standard**, adopting GPON uplink;<br>
 set and monitored through WEB;<br>
 remote configuration and management through TR069 Protocol;<br>
 NAT and DHCP help to set the network and make Internet acces
- 
- 
- 

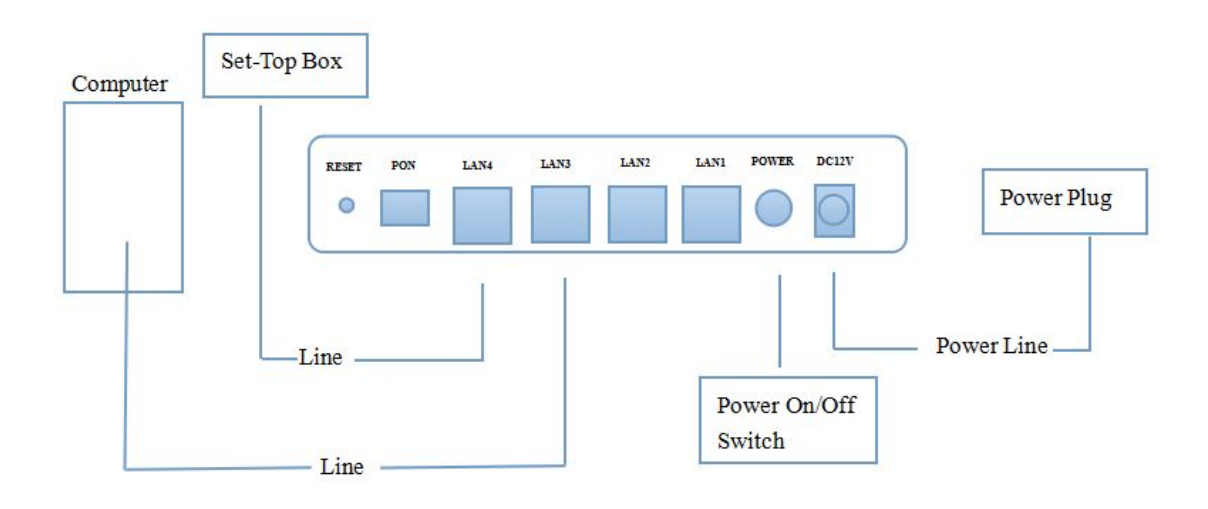

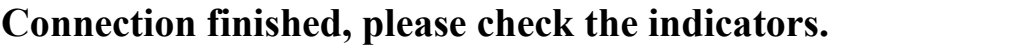

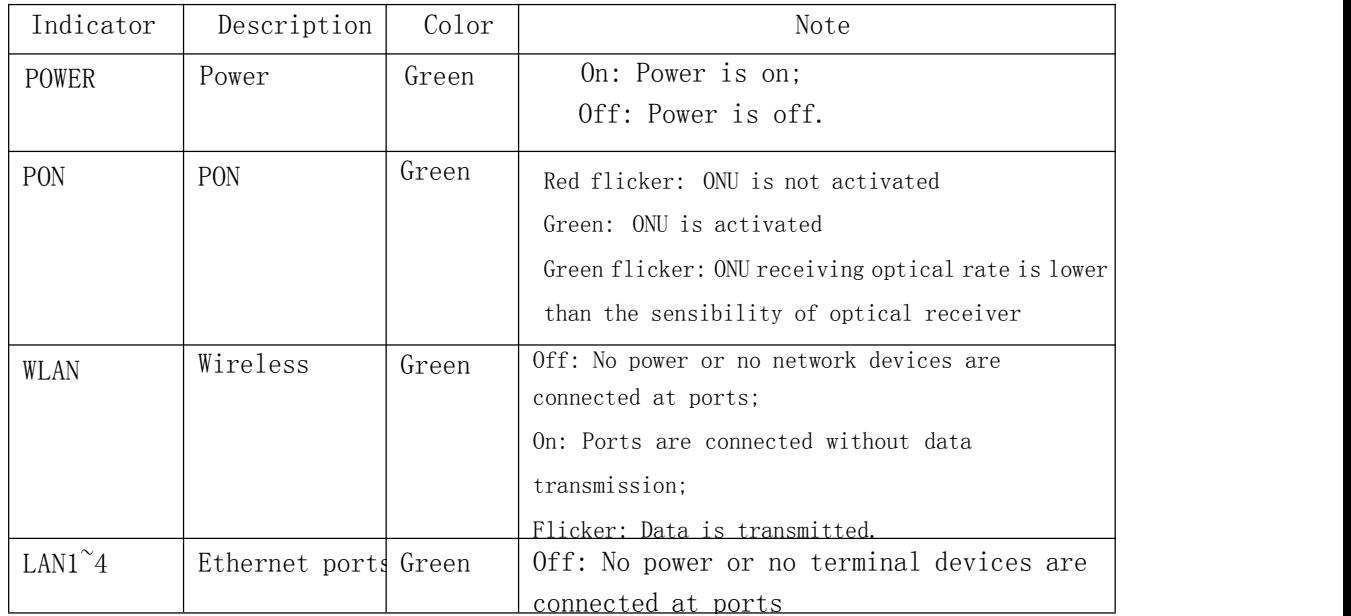

**Attention: If there is something wrong with indicators, please check the line connections.**

**Warnings**:

**Lay the devices on horizontally flat surface.**

**Shut down the power supply and unplug all line connections during a lightning storm. Keep the device away from heaters andkeep the ventilation.**

**Use configured rated power adapter.**

#### **2 COMPUTER SET UP**

2.1 Click "start→control panel→network and Internet→network and shared centre→local connection", choose" local connection", and" attribute".

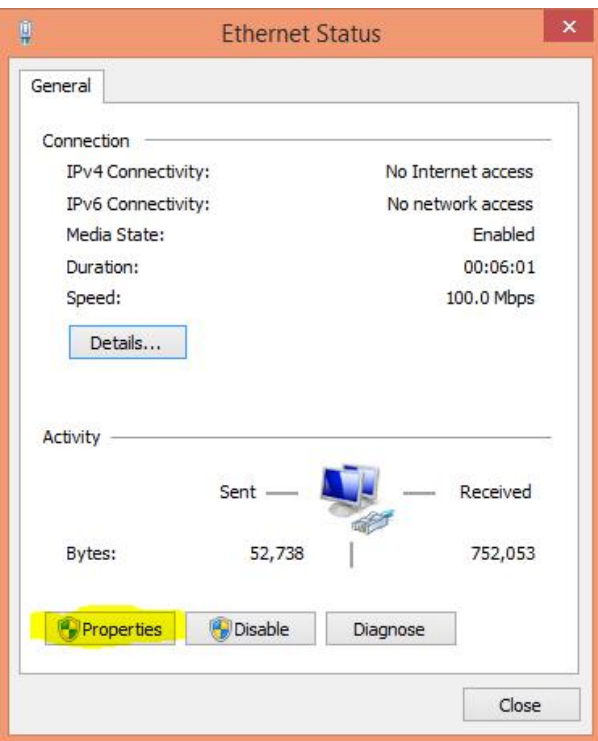

2.2 Double click "Internet Protocol 4 (TCP/IPv4)"

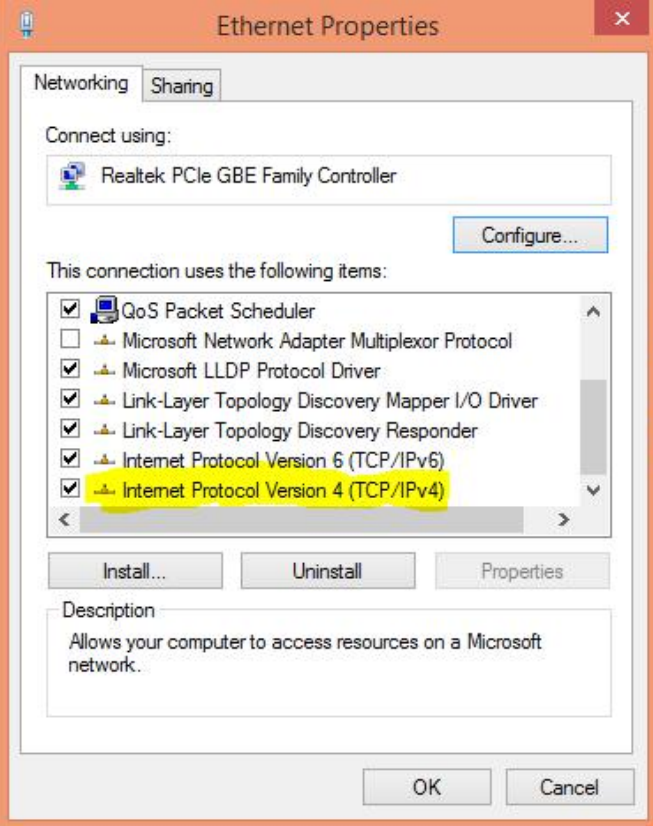

2.3 Choose "automatic access to IP" and "automatic access to DNS", then click "OK".

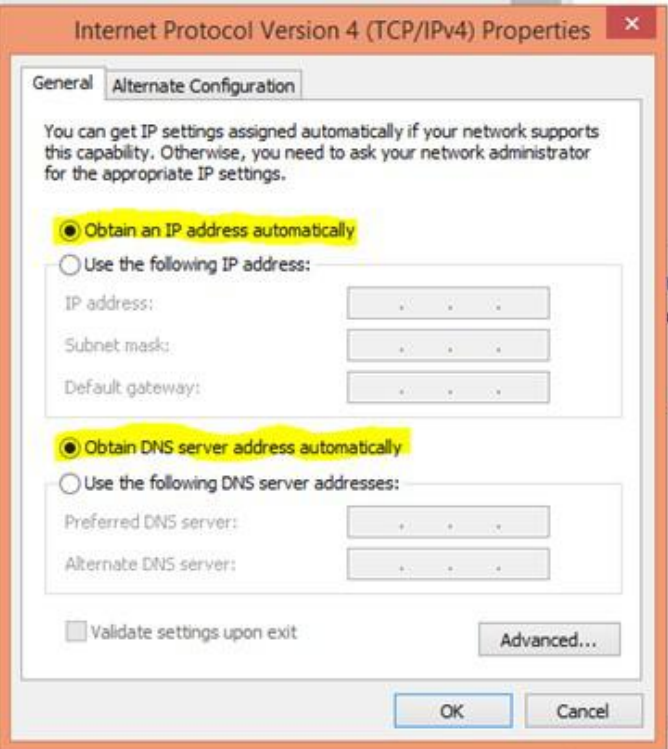

#### **3 GUIDE SETUP**

3.1 Open Explorer

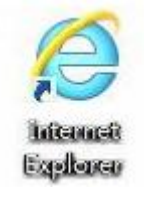

3.2 Type 10.0.0.10 in address bar, enter the web and type UserName(user) and Password(123456) to login the interface.

## Welcome to login

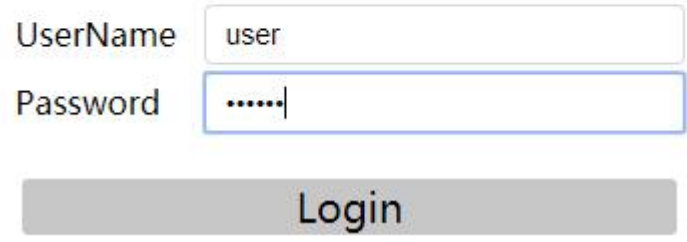

Do as the following steps if UserName and Password is modified.

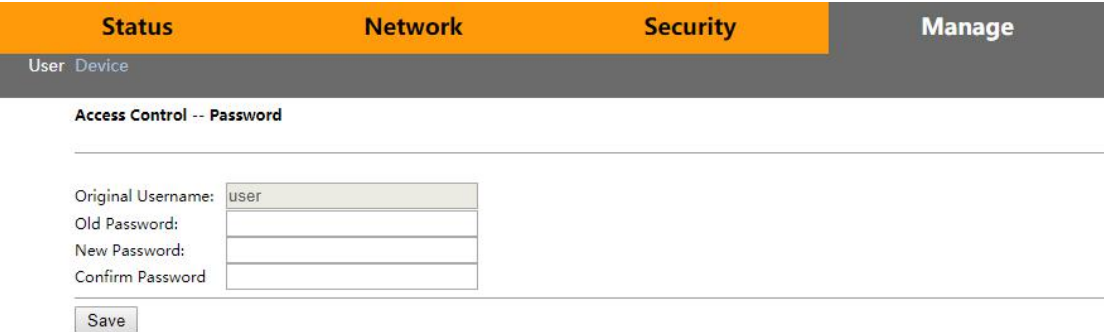

- 3.3 Device Management
- 1) On the interface, click "Device Basic Info" of "Status" to see the basic information of the device.

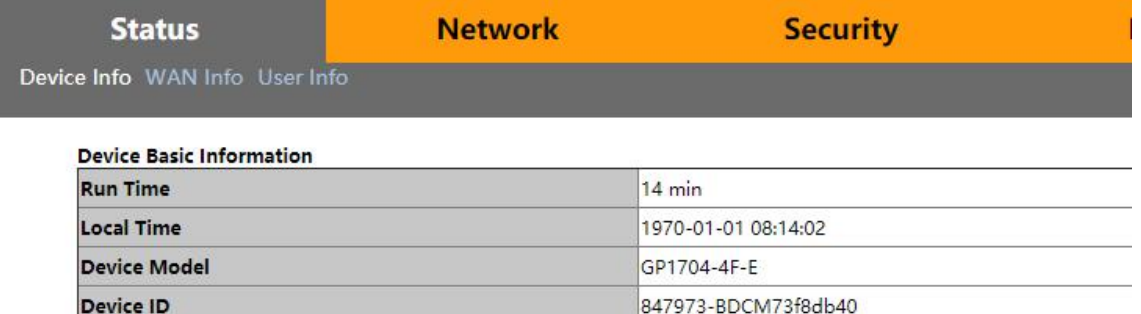

**RTL960x** 

10.0.25B.478

2) Do as follows to save and restart the router:

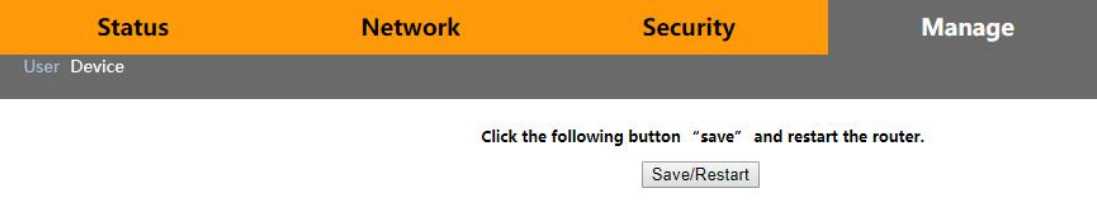

3.4 Device configuration:

**Hardware Version** 

**Software Version** 

1) Under WAN, users can check the default WAN Information.

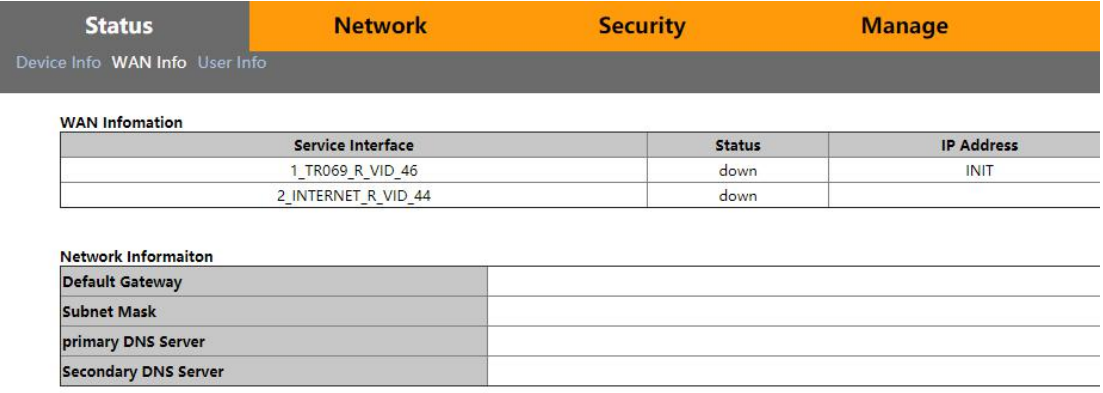

#### 3.5 Device configuration

1) Click WLAN in Network to select whether to enable wireless. Change wireless name, authentication method and password.

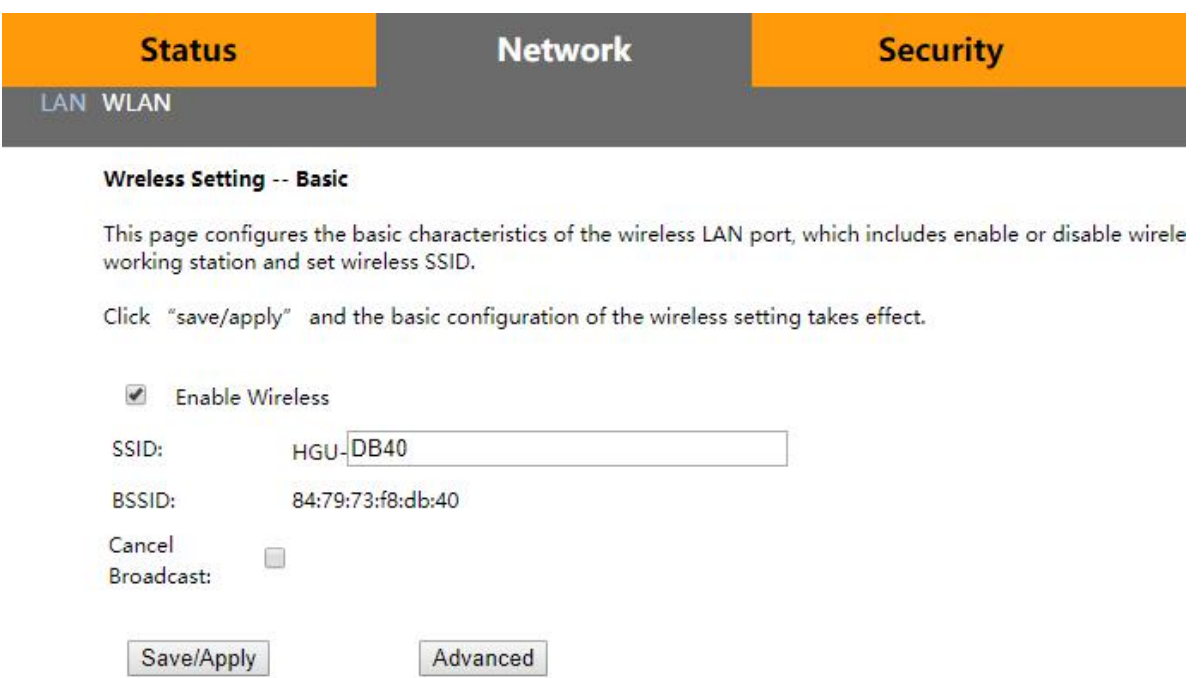

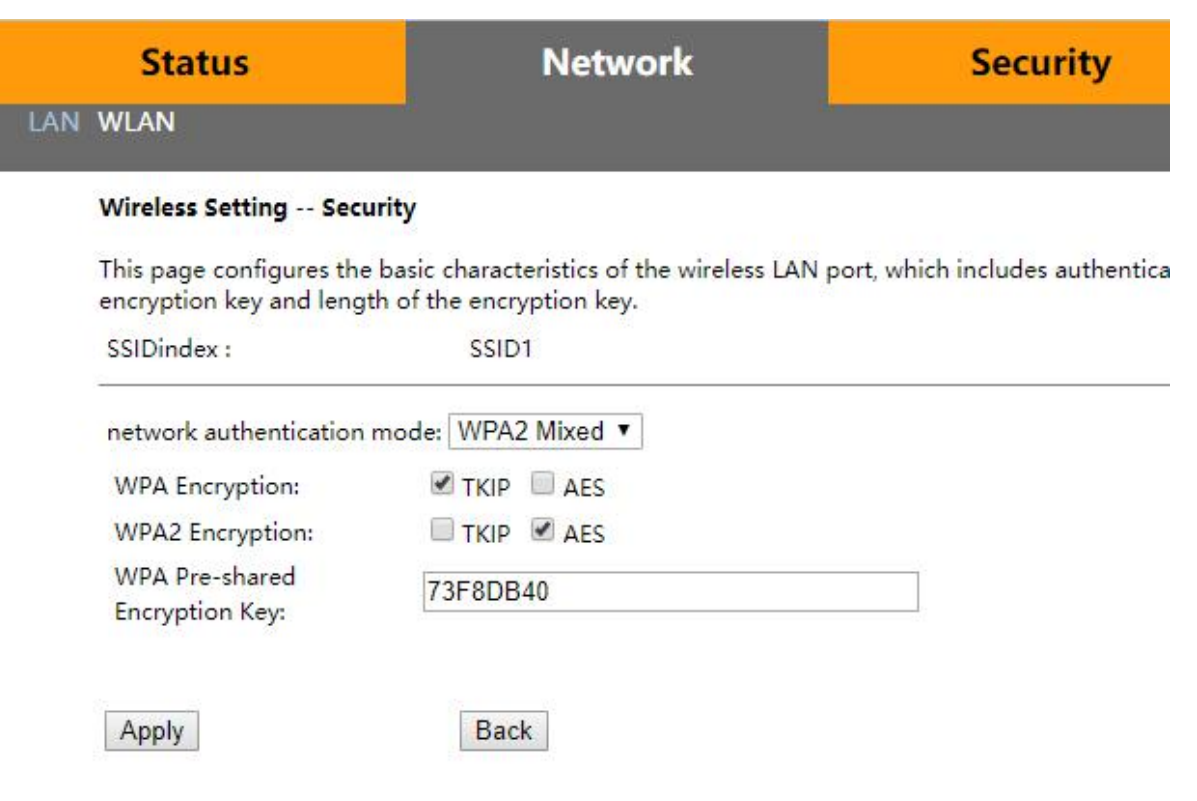

#### **Reset**

**When UserName and Password logging in the router are forgotten, please reset the router.**

**Ways: With power on, use a toothpick or clip topress "RESET" for 10 seconds to restart.**

#### **Attention:**

**After restoration, reset the router.**

#### **Guarantee**

The BDCOM products purchased legally can enjoy after-service in one year since the purchase, excluding man-made failures.

To guarantee your legal rights, please pay attention to the followings:

- (1) Guarantee card goesinto effect only with stamps from the marketing unit.
- (2) The card shall be preserved by users. No supplement and doodling.
- (3) Non man-made problems can be solved for free with the guarantee card and invoice(with corresponding serial number) during guarantee time.

Guarantee scopes excluded the following faults:

- (1) made in transportation, load and unload;
- (2) made by men in arbitrary teardown and modification;
- (3) caused by unsuitable using environments;
- (4) caused by irresistible factors, such as fire, earthquake, lightning,etc;
- (5) Users do not follow the instructions in manual to use, maintain and preserve;
- (6) Damage of equipment, power,etc.in using;
- (7) The card number isn't accordance with serial number or the card has been doodled.

Any repairable product excluded Guarantee can get paid repair in BAUD. All rights reserved.

#### **Guarantee Card**

Distinguished users,

Thanks for your custom. For better service,please scan, fill and preserve the card.

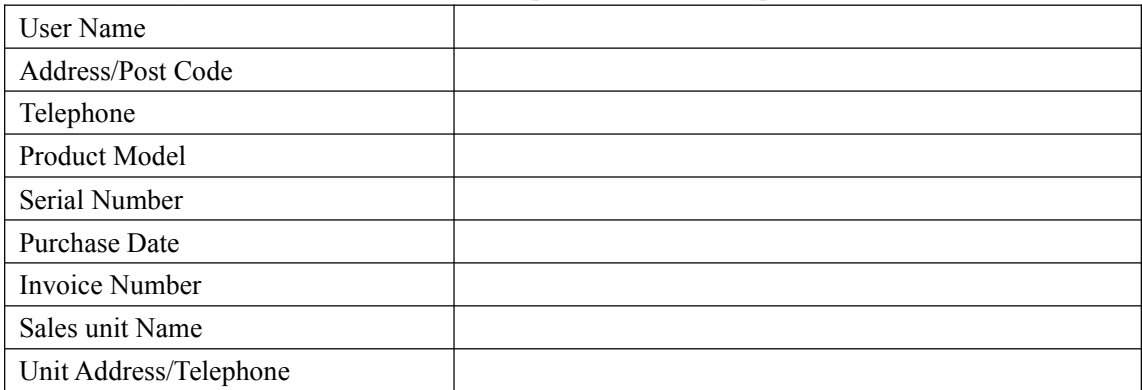

#### User saves; no supplement

Sales unit: (Stamp)

Tips:

- 1. The computer can seek to wireless signals but not be connected.
- 1) Please make sure the connected wireless name isaccordance with SSID of the wireless router;
- 2) Make sure the enough intensity of wireless signals. If not, adapt the location of the router;
- 3) Renovate the net list and reconnect the wireless;
- 4) Consult manufacturers of the laptop or WLAN card, then connect WLAN based on acknowledged parameters;
- 5) Restart the computer.
- If it still does not work, please restore the router and reset it to connect.
- 2. No wireless signals sought to
- 1) Please ensure WLAN switch is on;
- 2) Check WLAN driver is installed successfully or not; if not, reinstall it;
- 3) Check wireless functions of the router is ready with SSID Broadcast permission or not;
- 4) Check the service is on or not. Here are the steps with Windows 7: right-click"my computer", choose"manage". In management, choose "service and application" and unfold "service" to find "WLAN AutoConfig". Make sure it is on;
- 5) Try to get closer to the router. If it still does not work, try to connect any other wifi; if not, restore the router and reset.
- Shanghai Baud Data Communication Co., Ltd.
- Post Number: 201203

 No.123, Juli Road, Pudong Zhangjiang High-Tech Park, Shanghai 201203, P.R.China ■ No.123, Juli Road, Pudong Zhangjiang High-Tech Park, Sh<br>The pictures are for your information.<br>All rights reserved.<br>tatement ■ No.123, Juli Road, Pudong Zhangjiang Hights<br>The pictures are for your information.<br>All rights reserved.<br>**tatement**<br>anges or modifications not expressly approve

#### **FCC Statement**

Any Changes or modifications not expressly approved by the party responsible for compliance could void the user's authority to operate the equipment.

This device complies with part 15 of the FCC Rules. Operation is subject to the following two conditions:

(1) This device may not cause harmful interference, and

(2) This device must accept any interference received, including interference that may cause undesired operation.

#### **FCC Radiation Exposure Statement:**

This equipment complies with FCC radiation exposure limits set forth for an uncontrolled environment .This equipment should be installed and operated with minimum distance 20cm between the radiator& your body.